When server Pc login QNE and system show "The connection to database failed. Please contact your system administrator." [Version 1]

Hazel [31-07-2017]

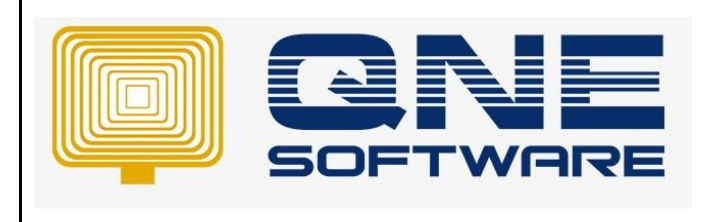

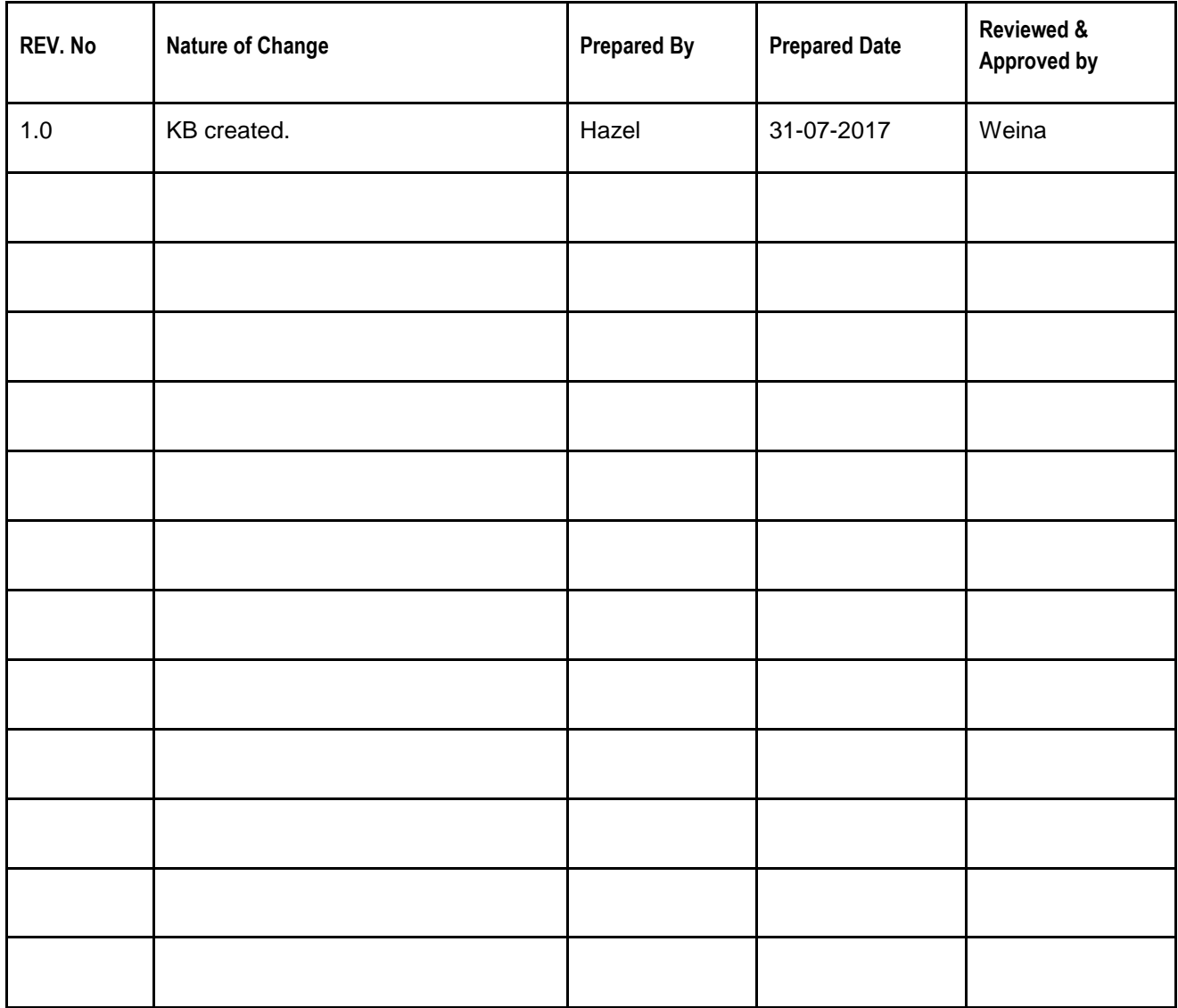

**Amendment Record**

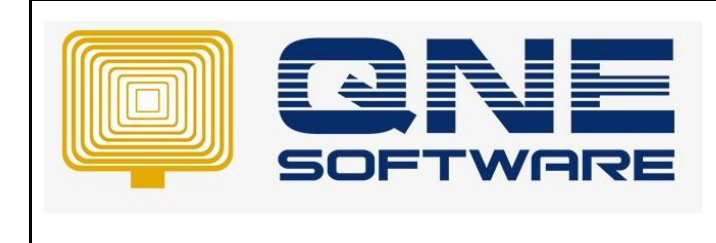

**Product : QNE Optimum Version: 1.00** 

# **SCENARIO**

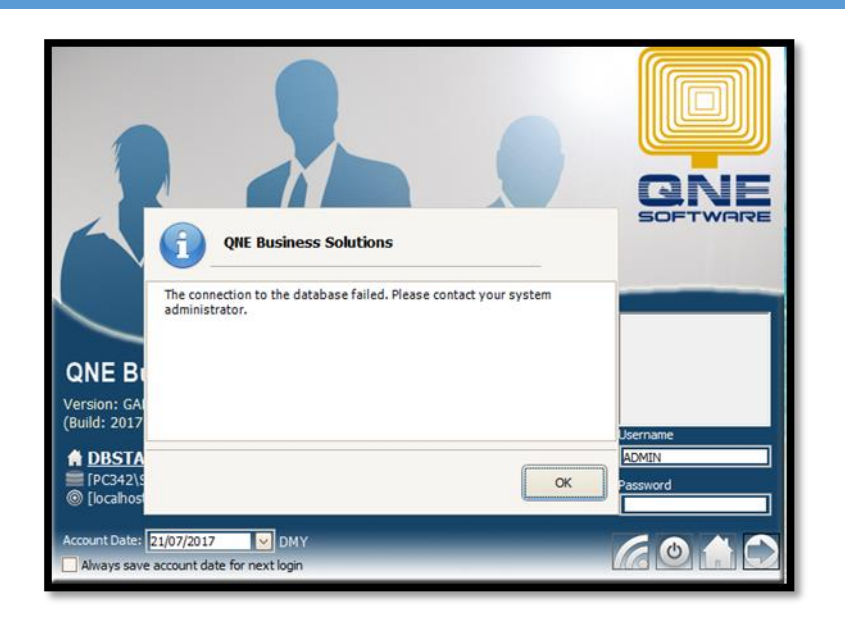

## SOLUTION

1. Start > Services

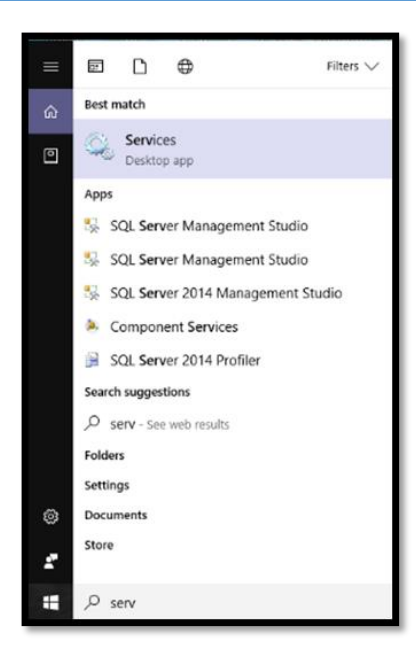

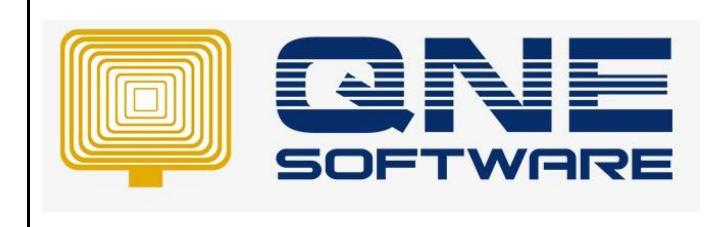

**Product : QNE Optimum Version: 1.00** 

**Doc No : 1 Page No: 3 of 3**

## 2. Search for SQL Server

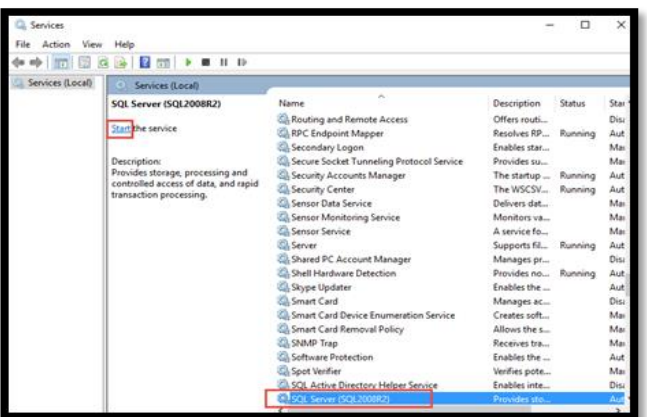

#### \*Start the service

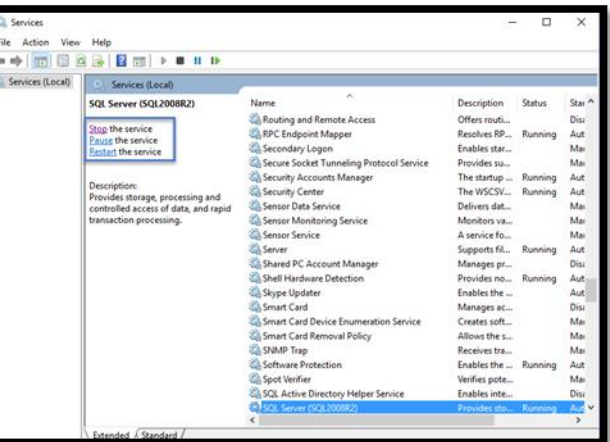

# 3. Try Login again

#### If Still not able to login

The database may corrupt so you're not able to login. (Please call (603) 8943 3080 ask for assist on this)

How to repair database refer to:

http://support.qne.com.my/article/3203/63370/how-to-repair-suspect-database-optimum